# **Adjusting for a Break in Learning**

When a learner returns from a break in learning, these are the things that might need updating in their profile.

## **Personal details**

Check the learner's e-mail address, phone number etc are up to date.

### **Start and end dates**

Leave the start date as it was originally, and alter the end date to reflect the new date you expect the learner to finish. You might want to make a note in the learner's Activity log to document the reason for the change. The learner is likely to show as being behind in progress, but your assessors will know the reason for this, so it needn't worry people.

## **Off the Job hours**

Calculate the number of hours they need to achieve for their Apprenticeship, and put that value into the 'total hours' box in the learner profile. This will override the calculation based on the learner's start and end dates, and make sure everything is calculated correctly. You don't need to remove the contracted hours per week if that is already entered. The override will still work. Don't forget to click 'save' at the very bottom of the learner's profile.

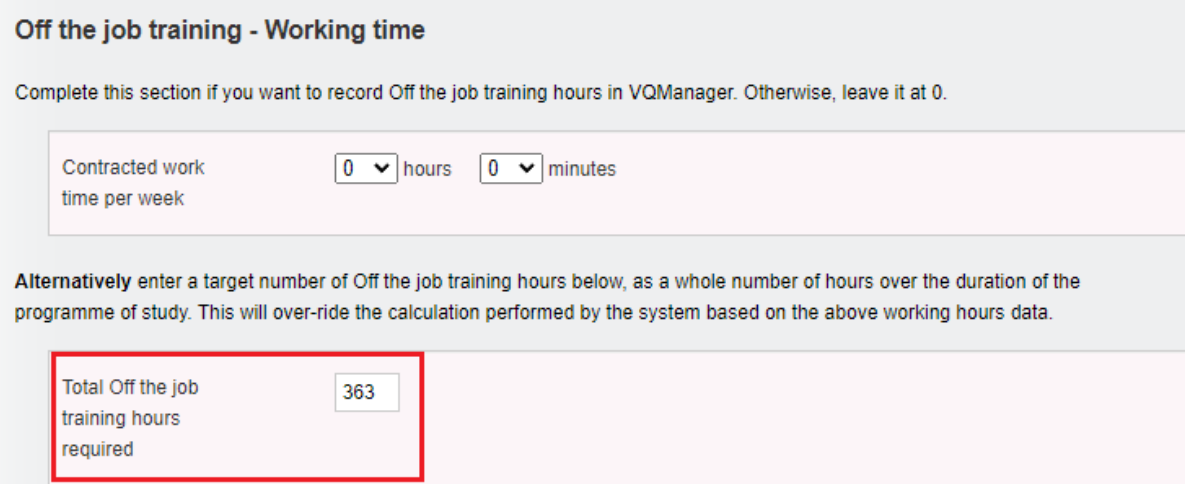

#### **Progress reviews**

Re-set the progress reviews in the learner profile. Tick the 'start a new series' box. This will automatically delete any previously planned reviews that have not been completed (completed reviews will be unchanged). Add a new start and end date. The start date here will be the date the learner finished their break in learning and came back onto programme. The end date will be their new expected end date. Choose a recurrence pattern. Don't forget to click 'save' at the very bottom of the learner's profile.

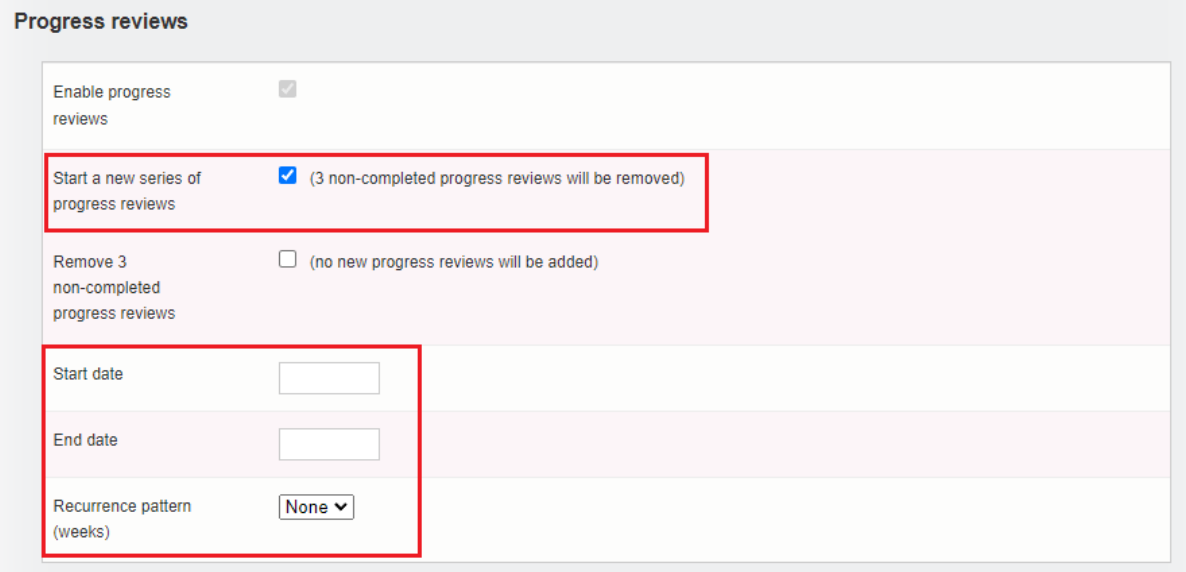